Tango

# **Renew Membership Process for Members**

14 Steps <u>View on Tango</u>

Created by

LWV Snohomish County

Creation Date

Last Updated

June 3, 2022

June 6, 2022

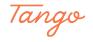

# Open the League of Women Voters of Snohomish County website (lwvsnoho.org) and log in.

Click the Member Login button to begin

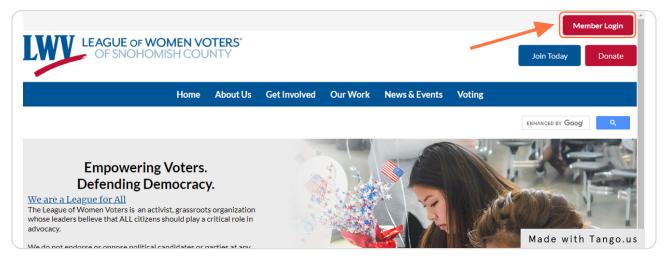

#### STEP 2

# Enter your username and password, then Click on Login

If you forgot either your username of password, click **Forgot My Username/Password** and they will be e-mailed to you at your e-mail address on file.

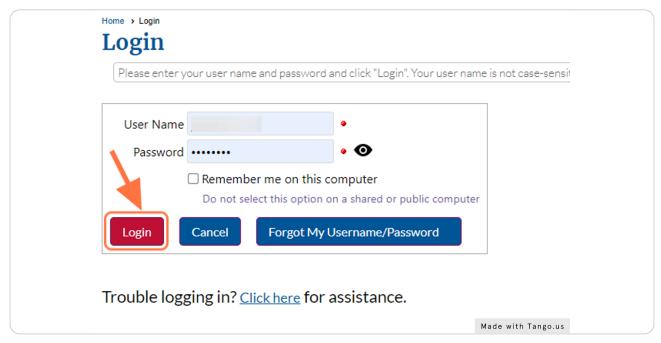

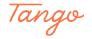

## Do one of the following:

1. If the **Your membership is expiring** prompt appears, click **Yes, I want to renew now**. --- If you choose not to renew, the LWVSC website opens, and the prompt reminder reappears each time you log in.

2. If the **Your membership is expiring** prompt does not appear, click the red circle next to your name in the top right corner of the screen.

3. If the red circle and/or prompt do not appear, your membership is not in a renewal period and you need not renew at this time.

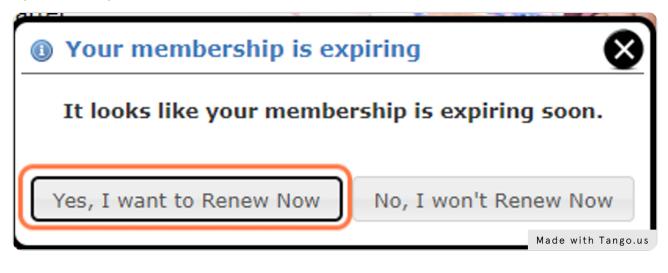

#### STEP 4

Note: here is where you will see the red circle if you are in a renewal period.

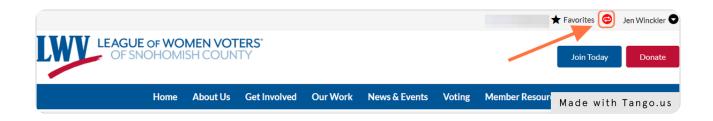

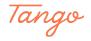

### Select your membership type. Click Next.

Leave as it is to continue with your existing level of membership, or click the arrow next to the drop down for other options. (Some options are restricted)

|                                                                                                    | Home                                                                                                    | About Us                     | Get Involved         | Our Work              | News & Events | Voting | Member Resourc                                       | es               |   |
|----------------------------------------------------------------------------------------------------|----------------------------------------------------------------------------------------------------|------------------------------|----------------------|-----------------------|---------------|--------|------------------------------------------------------|------------------|---|
|                                                                                                    |                                                                                                    |                              |                      |                       |               |        |                                                      | ENHANCED BY Goog | ٩ |
| Iome > Member Profile > Me<br>Membershi                                                                         |                                                                                                    | al                           |                      |                       |               |        |                                                      | Step 1 of 6      | 0 |
|                                                                                                    | -                                                                                                    |                              |                      |                       |               |        |                                                      |                  |   |
| Your membership will<br>it and make any neces                                                                   | ssary changes. Note                                                                                        | that some memb               |                      |                       |               |        | ur current membership t<br>to sign up using that typ |                  |   |
| Your membership will<br>it and make any necess<br>the bottom of the page                                        | ssary changes. Note<br>ge to continue to the                                                               | that some memb<br>next step. | bership types may ha | ve eligibility requir |               |        |                                                      |                  |   |
| Your membership will<br>it and make any neces<br>the bottom of the pag                                          | ssary changes. Note<br>ge to continue to the                                                               | that some memb<br>next step. | pership types may ha | ve eligibility requir |               |        |                                                      |                  |   |
| Your membership will<br>it and make any neces<br>the bottom of the pag<br>Current Membershi<br>Membership Type  | ssary changes. Note<br>ge to continue to the<br>ip Status: Active                                          | that some memb<br>next step. | pership types may ha | ve eligibility requir |               |        |                                                      |                  |   |
| Your membership will<br>it and make any neces<br>the bottom of the pag<br>Current Membershi<br>Membership Type  | ssary changes. Note<br>ge to continue to the<br>ip Status: Active<br>ndividual (\$65)<br>1ember            | that some memb<br>next step. | pership types may ha | ve eligibility requir |               |        |                                                      |                  |   |
| Your membership will<br>lit and make any neces<br>the bottom of the pag<br>Current Membershi<br>Membership Type | ssary changes. Note<br>se to continue to the<br>ip Status: Active<br>ndividual (\$65)<br>fember<br>30/2023 | that some memb<br>next step. | pership types may ha | ve eligibility requir |               |        |                                                      |                  |   |

#### STEP 6

# Verify and update (if necessary) your personal information. Click Next.

| Home > Member Profile > Membership Renewal<br>Membership Renewal |         | Step 2 of 6   | 0     |
|------------------------------------------------------------------|---------|---------------|-------|
| General Information                                              |         |               |       |
| Salutation First Name Jen                                        | Select  |               |       |
| Middle Initial                                                   |         |               |       |
| Last Name Winckler<br>Pronouns (She/Her/Hers) V                  | •       |               |       |
| Nickname                                                         |         |               |       |
| Primary Address                                                  |         |               | <     |
| Country United States of America  Show All                       |         |               |       |
| Address 1 1<br>Address 2                                         |         |               | -     |
| City E                                                           |         |               |       |
| State 1                                                          |         |               |       |
| Zip Code §                                                       | how All |               |       |
| Home Phone 2                                                     |         |               |       |
| Other Info                                                       |         |               |       |
| Mobile Phone )                                                   |         |               |       |
| Fax Email Address je                                             | •       |               |       |
| Website                                                          |         |               |       |
|                                                                  |         |               | -     |
|                                                                  |         | Made with Tan | go.us |

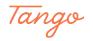

```
STEP 7
```

Verify and update (if necessary) your legislative district and special skills. Click Next.

|                                                                                                    | ENHANCED BY Goog | ۹      |
|----------------------------------------------------------------------------------------------------|------------------|--------|
| Home > Member Profile > Membership Researd                                                                                                    |                  |        |
| Membership Renewal                                                                                                    | Step 3 of 6      | ?      |
| What UW/SC with would you associate with? (In general, the units are:<br>from Medigen, Central (Severt, and South (Several), including unmoviding unmovidin | Step 3 of 0      | V      |
| Languages spoken, other than English  Ary so Ametio another integraph fonctions are needed with boundations or communitations  Do you have skills or experiences in certain areas you would like to Do you have skills or experiences in certain areas you would like to the Languart's work? (For example, Management, Event planning/hophility), Accounting/hookkeeping, Legal matters, Fundasing, Education, Art or graphic design. Data management, Communication/writing, Social Media proc. Community/Cultural Group connections, etc.)                                                                                                    |                  | <      |
| 6 of doth orwanne was<br>That a long vieweiter to you war the activity, net on your directory prefix.                                                                                                    |                  | _      |
|                                                                                                    | Made while To    |        |
|                                                                                                    | Made with Ta     | ngo.us |

#### STEP 8

## Verify and update (if necessary) your interest in committees. Click Next.

Checking these boxes doesn't commit you to volunteer work, it's a way to stay in touch with the work those committees are doing.

|   | C Redistricting                                                                                                    | 1           |  |
|---|----------------------------------------------------------------------------------------------------|-------------|--|
|   | Children's services/homelessness                                                                                                    |             |  |
|   | Civil Discourse                                                                                                    |             |  |
|   | "Nete, this committee is currently domanet"  Diversity Outreach                                                                                                    |             |  |
|   | Healthcare (including mental health)                                                                                                    |             |  |
|   | Natural Resources                                                                                                    |             |  |
|   | □ Transportation                                                                                                    |             |  |
|   | Action and Legislative issues                                                                                                    |             |  |
|   | Membership                                                                                                    |             |  |
|   | Communications                                                                                                    |             |  |
|   | Help with internal communications: website, press releases, social media, newsletter, etc.                                                                                                    |             |  |
|   | Voter Services                                                                                                    |             |  |
|   | Vou may select any number of interests in this category           Voter registration         Voter registration                                                                                               |             |  |
|   | Get out the vote                                                                                                    |             |  |
|   | Get Out the Vote     Our own Get Out the Vote program is Everyone. Every Time. Vote. Help us with messaging, communication, events, and more.                                                                 |             |  |
|   | Candidate forums                                                                                                    | J           |  |
|   | Observer Corps                                                                                                    |             |  |
|   | We have an Observer Corps! Members can attend public meetings as an observer and submit a report back to us to be the EYES AND EARS OF THE LEAGUE!<br>You may select any number of interests in this category | <           |  |
|   | Observe Meetings                                                                                                    |             |  |
|   | <                                                                                                    |             |  |
|   | Future Work<br>Sometimes we don't have enough people for an official committee, but there may still be work to be done. Or we can form a committee with as few as 2 people! Let's get connected.              |             |  |
|   | Vou may select any number of interests in this category<br>Gun Safety                                                                                                    |             |  |
|   | We are currently seeking someone to form and lead this interest area:                                                                                                    |             |  |
|   | Campaign Finance Reform                                                                                                    |             |  |
|   | We are currently seeking someone to form and lead this interest area:                                                                                                    | )           |  |
|   | d Back Cancel X Next ►                                                                                                    |             |  |
| _ | Made wi                                                                                                    | th Tango.us |  |
|   |                                                                                                    |             |  |

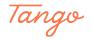

```
STEP 9
```

# **Optional: Select additional donations.**

Amount fields are editable. No additional donation is required.

|      | This screen allows you to purchase additional charges and membership options. Some items may allow you to change the quantity or dollar amount. Click t<br>next step or the "Back" button to change information previously entered.                        | he "Next" l | outton to continue     | e to the           |
|------|----------------------------------------------------------------------------------------------------|-------------|------------------------|--------------------|
| Addi | tional Charge Item                                                                                                    | Quantity    | Price (USS)            | Total Price (US\$) |
|      | Online Payment Fee (optional)<br>Help us cover our online payment processing fees                                                                                                    | N/A         | 5.00                   |                    |
|      | Additional Advocacy Donation<br>Support our local League with an additional donation of any amount. This goes to our Advocacy fund (501c4) and is not tax deductible.<br>Enter the amount you wish to pay.<br>(025: 00 suggested - max \$10,000.00)        | N/A         | 25.00                  | 25.00              |
|      | Donate to the Education Fund<br>If you wish to make a TAX DEDUCTIBLE donation, consider contributing to the League of Women Voters of Snohomish County Education Fund, a<br>501(C)(3) organization maintained on our behalf by the Washington State League | N/A         | 25.00                  |                    |
|      | Donate to the Dues Scholarship Fund<br>LWVSC maintains a scholarship fund to assist members with their membership fee. If you'd like to sponsor a specific member, please contact our<br>Treasurer after making a donation                                 | N/A         | 10.00                  |                    |
|      | To                                                                                                    | tal Additi  | ional Charges          | US\$ 25.00         |
|      |                                                                                                    | C           | urrent Total: <b>(</b> | JS\$ 90.00         |

#### STEP 10

# Verify your personal information, membership type, and any additional donations. Click Finish and Proceed to Payment.

If you have selected additional donations you will also see a **Detail of Charges** table.

| Member          | ship Renewal                                                                                                    | Step 6 of 6                  | (?    |
|-----------------|----------------------------------------------------------------------------------------------------|------------------------------|-------|
| process your re | our continued interest in League of Women Voters of Snohomish County. Please review the information below, and then click the "Finish and i<br>newal and proceed to the payment page.<br>k "Back" to modify information previously entered, or "Cancel" to cancel your renewal. | Proceed to Payment" button t | •     |
| Personal Ir     | formation                                                                                                    |                              |       |
| Member Name     |                                                                                                    |                              |       |
| Address         |                                                                                                    |                              |       |
| Telephone       |                                                                                                    |                              | ſ     |
|                 |                                                                                                    |                              |       |
| Email Address   | J                                                                                                    |                              |       |
| Membersh        | ip Summary                                                                                                    |                              |       |
| Membership Type | Member Type: Individual (\$65)(44546)                                                                                                    |                              | L     |
| Membership Fee  | 65.00                                                                                                    |                              |       |
| Expiration Date | 6/30/2023                                                                                                    |                              |       |
|                 |                                                                                                    | Total Charge US\$            | 65.00 |
|                 |                                                                                                    |                              |       |
|                 |                                                                                                    | Made with Tan                |       |

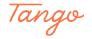

At the Renewal Processed prompt, click OK.

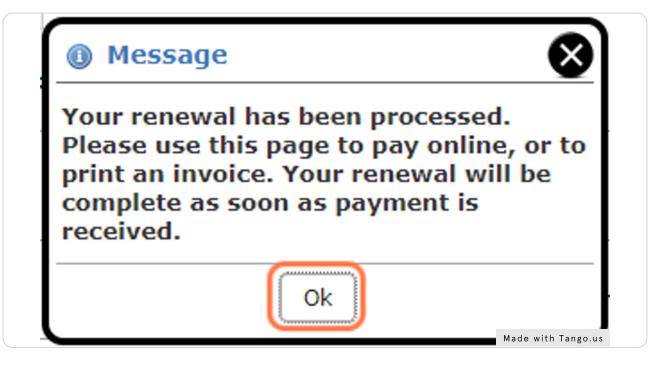

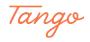

#### Make payment. Do one of the following:

• If you choose to pay online, select payment type (PayPal, credit card, or checking account) and enter required information. Click **Submit Payment**.

• If you choose to mail a check, click **Print Invoice (PDF)**, and mail your check and the invoice to:

League of Women Voters of Snohomish County P.O. Box 1146 Everett, WA 98206

|                                                                                                    | ect which payments you wish to make. The avail                                           | e payment options are in the "Payment Method" dropdown list. Make a selection and follow the instructions. |                                                 |
|----------------------------------------------------------------------------------------------------|------------------------------------------------------------------------------------------|----------------------------------------------------------------------------------------------------|-------------------------------------------------|
| You may print an invoice or a copy of this page by using the 'Print' buttons at                                                                                  | t the bottom of the page.                                                                |                                                                                                    |                                                 |
| Renew Membership                                                                                                    | Due 85.00                                                                                | Pay 85.00                                                                                                  |                                                 |
| Membership (Individual (\$65))<br>Additional Advacacy Donation<br>Donate to the Dues Scholarship Fund<br>Transac                                                 | 65.00<br>10.00<br>10.00<br>10.00                                                         |                                                                                                    |                                                 |
|                                                                                                    | Total Selected For Payment                                                               | US\$ 85.00                                                                                                 |                                                 |
| Payment Method < Select Payment Method > >                                                                                                    |                                                                                          |                                                                                                    |                                                 |
| Payment Details                                                                                                    |                                                                                          |                                                                                                    |                                                 |
|                                                                                                    |                                                                                          |                                                                                                    |                                                 |
| Review the payments due, and select the ite                                                                                                    | ems you wish to pay for no                                                               | Then, select a payment type and follow the instructions provided                                           | i.                                              |
|                                                                                                    | ems you wish to pay for no                                                               | Then, select a payment type and follow the instructions provided                                           | ł.                                              |
| Refund Policy<br>All payments are final. We do not provide re                                                                                                    | efunds for membership sig                                                                | ups and renewals, event registrations, donations, storefront purcl                                         |                                                 |
| Refund Policy<br>All payments are final. We do not provide re<br>review the charge(s) checked above and be<br>The refund policy is set by League of Women Voters | efunds for membership sig<br>sure you know what you a                                    | ups and renewals, event registrations, donations, storefront purcl                                         | nases, or other misc. charges. Please carefully |
| Refund Policy<br>All payments are final. We do not provide re<br>review the charge(s) checked above and be                                                       | efunds for membership sig<br>sure you know what you a<br>s of Snohomish County. If refun | ups and renewals, event registrations, donations, storefront purch<br>paying for.                          | nases, or other misc. charges. Please carefully |

#### STEP 13

### **Additional Note:**

Your renewal is not processed until payment is received.

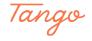

# Click on Done and/or choose to print receipt

| IMPORTANT NOTE:<br>The charge on your credit card statement will appear as<br>CLB*LWV - Snohomish                                                                                                    |                                   |
|----------------------------------------------------------------------------------------------------|-----------------------------------|
| If you have any questions, please contact your membership director, or contact ClubEx<br>1-866-HLP-CLUB (457-2582).<br>()Cubepress                                                                                                    | press directly at                 |
|                                                                                                    |                                   |
| <b>Refund Policy</b><br>All payments are final. We do not provide refunds for membership signups and renewals, event registrations, donation<br>misc. charges. Please carefully review the charge(s) checked above and be sure you know what you are paying for.                                                                                                    | s, storefront purchases, or other |
| All payments are final. We do not provide refunds for membership signups and renewals, event registrations, donation                                                                                                    |                                   |
| All payments are final. We do not provide refunds for membership signups and renewals, event registrations, donation<br>misc. charges. Please carefully review the charge(s) checked above and be sure you know what you are paying for.<br>The refund policy is set by League of Women Voters of Snohomish County. If refunds are available, requests must be directed to |                                   |

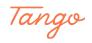

# Created in seconds with

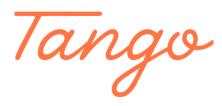

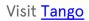

10 of 10